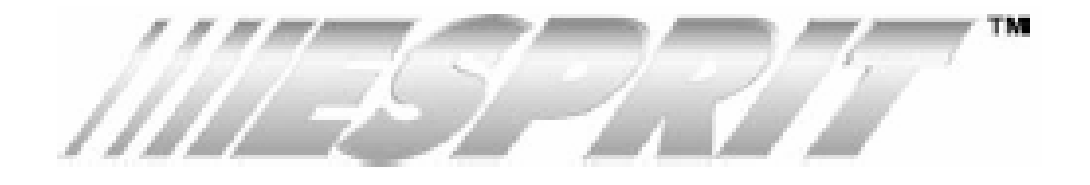

# **KLAWIATURA 642 LCD, V1.10 INSTRUKCJA OBSŁUGI I PROGRAMOWANIA**

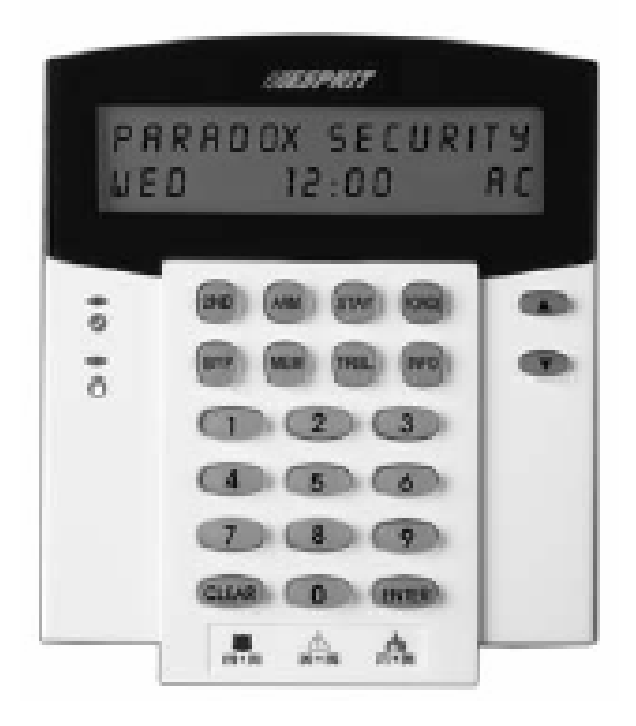

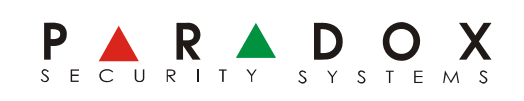

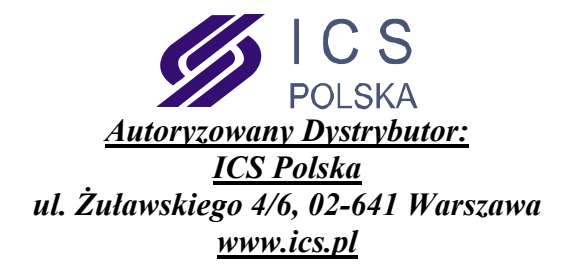

# **CZĘŚĆ I - INSTRUKCJA UŻYTKOWNIKA**

# **1.0 PODSTAWOWE WŁAŚCIWOŚCI**

#### **1.1 Funkcje diod LED**

 Zielona – świeci, gdy wszystkie linie w systemie są zamknięte (system gotowy). Miga w trakcie czasu na wyjście

Czerwona – świeci, gdy system jest uzbrojony. Miga w czasie alarmu

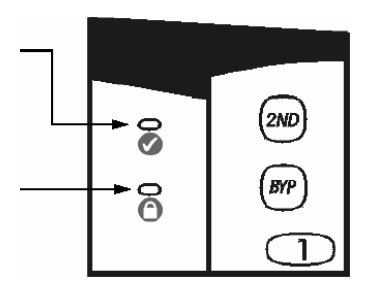

#### **1.2 Wyświetlacz LCD**

Wszystkie informacje na temat pracy systemu, ukazują się niezwłocznie na wyświetlaczu LCD. Gdy wszystkie linie są zamknięte, pojawia się komunikat "SYSTEM READY". Przy naruszeniu linii pojawi się komunikat "LINIE OTWAR.", wraz z numerem i opisem pierwszej naruszonej linii. Używając przycisków **[**▲] i [▼] można przeglądać listę otwartych linii.

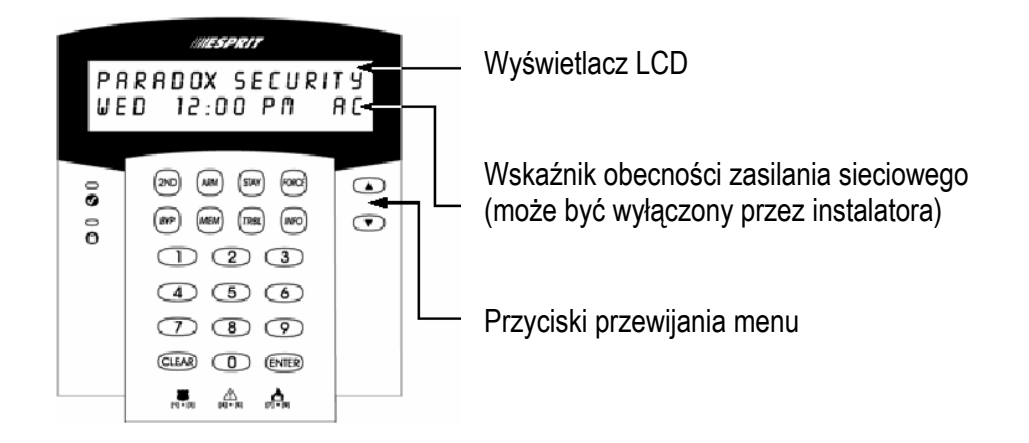

#### **1.3 Sygnalizacja dźwiękowa**

Wszelkie operacje na klawiaturze potwierdzane są dźwiękowo. W zależności od sytuacji sygnalizacja jest następująca:

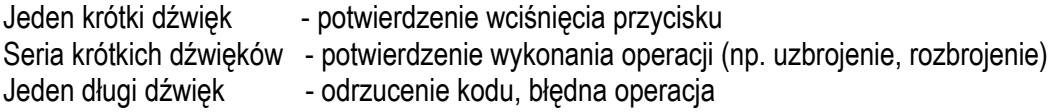

#### **1.4 Wyświetlanie informacji**

Instalator może tak zaprogramować system, aby po naciśnięciu przycisku **[INFO]** na wyświetlaczu ukazały się wprowadzone wcześniej informacje (numer alarmowy, uwagi n/t obsługi systemu, etc.). Informacje można przewijać za pomocą przycisków **[**▼**]** i **[**▲**]**, wyjście przyciskiem **[CLEAR]** 

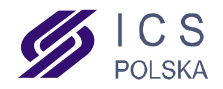

# **2.0 KODY UŻYTKOWNIKÓW**

Poza kodem głównym, centrale ESPRIT umożliwiają zaprogramowanie 48 kodów użytkowników. W zależności od zaprogramowania centrali, kody mogą składać się z 4 lub 6 cyfr. Kody użytkowników umożliwiają identyfikację osób obsługujących system – każdy kod ma swój numer (01÷48), Kod Główny (fabrycznie 474747) na numer 00.

#### **∕<u>↑</u> Uwaga: Należy unikać używania prostych kombinacji typu "1234", oraz oczywistych, takich jak data urodzenia lub numer telefonu**

#### **2.1 Kod przymusu (DURESS)**

Kod Użytkownika 48 może zostać zaprogramowany jako kod przymusu – użycie tego kodu w celu rozbrojenia systemu spowoduje równoczesne wysłanie do stacji monitoringu informacji o napadzie na użytkownika i zmuszeniu go siłą do wyłączenia alarmu.

#### **2.2 Programowanie kodów użytkowników**

Uprawnienia do programowania i usuwania kodów użytkowników ma Kod Główny oraz kod użytkownika 01 Procedura programowania kodów jest następująca:

- 1. Wcisnąć przycisk **[ENTER]** pojawi się komunikat WPISZ KOD ABY TRYB PROGRAMOW.
- 2. Wprowadzić Kod Główny lub Kod Użytkownika 01 pojawi się komunikat TRYB PROGRAMOW. SEKCJA
- 3. Wprowadzić numer użytkownika (00÷48) pojawi się komunikat W PROGRAMOWANIU PROCES
- 4. Wprowadzić kod użytkownika (4 lub 6 cyfr) znów pojawi się komunikat TRYB PROGRAMOW. SEKCJA

Teraz można powrócić do punktu 3, aby zaprogramować kod kolejnego użytkownika lub nacisnąć przycisk **[CLEAR],** aby wyjść z trybu programowania.

UWAGA: Jeśli dany kod nie był wcześniej zaprogramowany, to w punkcie 3 po wprowadzeniu numeru użytkownika pojawi się komunikat BRAK !

#### **2.3 Usuwanie kodów użytkowników]**

- 1. Wcisnąć przycisk **[ENTER]** pojawi się komunikat WPISZ KOD ABY TRYB PROGRAMOW.
- 2. Wprowadzić Kod Główny lub Kod Użytkownika 01 pojawi się komunikat TRYB PROGRAMOW. SEKCJA
- 3. Wprowadzić numer użytkownika (00÷48) pojawi się komunikat W PROGRAMOWANIU PROCES
- 4. Wcisnąć przycisk **[2ND]** a następnie **[ENTER]** kod jest skasowany, pojawi się komunikat TRYB PROGRAMOW. SEKCJA

Teraz można powrócić do punktu 3, aby usunąć kod kolejnego użytkownika lub nacisnąć przycisk **[CLEAR]** aby wyjść z trybu programowania.

#### **3.0 UZBRAJANIE I ROZBRAJANIE**

#### **3.1 Czas na wyjście**

Po wprowadzeniu komendy uzbrojenia, system zacznie odliczać czas na wyjście, który pozwoli użytkownikowi opuścić chronione pomieszczenie bez wywołania alarmu. Odliczanie czasu może być sygnalizowane dźwiękowo przez klawiaturę.

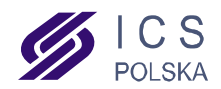

# **3.2 Uzbrojenie pełne**

Przed uzbrojeniem należy sprawdzić, czy świeci zielona dioda LED. Zapala się ona wtedy, gdy wszystkie linie są zamknięte, równocześnie na wyświetlaczu pojawia się komunikat SYSTEM READY. Jeśli system nie jest gotowy do uzbrojenia, wyświetlacz będzie pokazywał po kolei listę otwartych linii. Aby uzbroić system, należy wprowadzić kod użytkownika. Na wyświetlaczu pojawi się komunikat CZAS NA WYJSCIE a zielona dioda zacznie migać. Po zakończeniu odliczania czasu na wyjście, ukaże się komunikat WLACZ. CALOSCI.

#### **3.3 Uzbrojenie obwodowe**

Uzbrojenie obwodowe to takie uzbrojenie, przy którym aktywne są tylko niektóre czujniki, dzięki czemu użytkownik może przebywać w domu będąc jednocześnie chronionym. Aby uzbroić system obwodowo, należy:

- 1. Wcisnąć przycisk **[STAY]** ukaże się komunikat WPISZ KOD ABY WLACZ. OBWODOWO
- 2. Wprowadzić kod użytkownika pojawi się komunikat CZAS NA WYJSCIE, zielona dioda zacznie migać. Po zakończeniu odliczania czasu na wyjście, na wyświetlaczu pozostanie komunikat WLACZ. OBWODOWE

#### **3.4 Szybkie uzbrojenie obwodowe**

W trakcie czasu na wyjście nacisnąć i przytrzymać przez 2 sekundy przycisk **[STAY]** – czas na wyjście zostanie skasowany i wszystkie linie od tego momentu są aktywne.

#### **3.5 Szybkie wyjście przy uzbrojeniu obwodowym**

Funkcja ta umożliwia użytkownikowi opuszczenie obiektu uzbrojonego obwodowo, pozostawiając go nadal w trybie uzbrojenia.

#### **3.5.1 Wyjście z uzbrojeniem obwodowym**

Aby wyjść z obiektu uzbrojonego obwodowo pozostawiając go również w trybie uzbrojenia obwodowego, należy nacisnąć i przytrzymać przez 2 sekundy przycisk **[STAY]** - pojawi się komunikat CZAS NA WYJSCIE, zielona dioda zacznie migać. Po zakończeniu czasu na wyjście, system powróci do trybu uzbrojenia obwodowego.

#### **3.5.2 Wyjście z uzbrojeniem pełnym**

Aby wyjść z obiektu uzbrojonego obwodowo pozostawiając go w trybie uzbrojenia pełnego, należy nacisnąć i przytrzymać przez 2 sekundy przycisk **[ARM]** - pojawi się komunikat CZAS NA WYJSCIE, zielona dioda zacznie migać. Po zakończeniu czasu na wyjście, system przejdzie do trybu uzbrojenia pełnego.

#### **3.6 Uzbrojenie wymuszone**

Można uzbroić system pomimo otwartych linii i zgaszonej zielonej diody READY. Linie, które w momencie wymuszonego uzbrojenia pozostawały otwarte, zostaną zablokowane, jednak po zamknięciu ponownie staną się aktywne. Aby uzbroić system w trybie wymuszonym, należy:

- 1. Wcisnąć przycisk **[FORCE]** ukaże się komunikat WPISZ KOD ABY WLACZ. Z WYMUSZ.
- 2. Wprowadzić kod użytkownika pojawi się komunikat CZAS NA WYJSCIE, zielona dioda zacznie migać. Po zakończeniu odliczania czasu na wyjście, na wyświetlaczu pozostanie komunikat WL. WYMUSZONE

UWAGA: Linia pożarowa nie podlega blokowaniu przy uzbrojeniu wymuszonym !

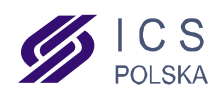

# **3.7 Uzbrojenie z zablokowanymi liniami**

Istnieje możliwość uzbrojenia systemu z pominięciem niektórych linii. W tym celu należy przed uzbrojeniem zablokować ręcznie wybrane linie. Aby zablokować linie, należy:

- 1. Nacisnąć przycisk **[BYP]** pojawi się komunikat WPISZ KOD ABY POMINAC LINIE
- 2. Wprowadzić kod użytkownika pojawi się komunikat WPISZ LINIE [ ] ABY POMINAC
- 3. Wprowadzić dwucyfrowy numer linii lub użyć przycisków **[**▲**]** i **[**▼**]** w celu wyboru linii. Naciśnięcie przycisku **[BYP]** spowoduje zablokowanie linii widocznej w danym momencie na wyświetlaczu
- 4. Powrócić do punktu 3, aby zablokować kolejną linię lub wcisnąć przycisk **[ENTER]**, aby zapisać zablokowane linie i wyjść z trybu blokowania. Wciśnięcie przycisku **[CLEAR]** spowoduje wyjście bez zapisania.

Teraz można uzbroić system – zablokowane linie pozostaną nieaktywne aż do jego rozbrojenia. Po rozbrojeniu systemu blokada linii zostaje automatycznie zwolniona. System pamięta jednak, które linie były zablokowane podczas ostatniego uzbrojenia. Aby ponownie zablokować te same linie, należy powtórzyć powyższą procedurę, w punkcie 3 wciskając przycisk **[BYP]** 

# **3.8 Uzbrojenie jednym przyciskiem**

Istnieje możliwość uzbrojenia systemu jednym przyciskiem – bez użycia kodu, jeśli opcja taka została uaktywniona przez instalatora.

Uzbrojenie pełne – nacisnąć i przytrzymać przez 2 sekundy przycisk **[ARM]**

Uzbrojenie obwodowe – nacisnąć i przytrzymać przez 2 sekundy przycisk **[STAY]**

#### **3.9 Uzbrojenie kluczem**

Istnieje możliwość uzbrojenia systemu za pomocą pilota lub innego urządzenia sterującego. Jeśli w systemie wystąpił alarm lub, jeśli linia nie zdefiniowana jako obwodowa została otwarta po uzbrojeniu, system można rozbroić wyłącznie z klawiatury (jeśli uzbrojenie kluczem zostało zdefiniowane jako obwodowe).

#### **3.10 Uzbrojenie automatyczne**

System może się sam uzbrajać o określonej godzinie, pod warunkiem, że wszystkie linie alarmowe są zamknięte. Aby zaprogramować autouzbrajanie, należy:

- 1. Wcisnąć przycisk **[ENTER]** pojawi się komunikat WPISZ KOD ABY TRYB PROGRAMOW.
- 2. Wprowadzić Kod Główny lub Kod Użytkownika 01 pojawi się komunikat TRYB PROGRAMOW. SEKCJA
- 3. Wcisnąć przycisk **[9]**  pojawi się komunikat CZAS AUTOWLACZ. CZAS =
- 4. Wprowadzić godzinę autouzbrojenia w formacie gg:mm
- 5. Jeśli czas jest wyświetlany w formacie AM/PM, wcisnąć przycisk [1] dla AM lub [2] dla PM
- 6. Wcisnąć przycisk **[CLEAR]** aby wyjść z trybu programowania

# **3.11 Wykrywanie braku ruchu**

System może być zaprogramowany tak, aby uzbrajał się automatycznie w przypadku braku aktywności którejkolwiek linii przez zaprogramowany czas (użytkownik zapomniał uzbroić system)

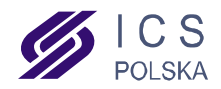

#### **3.12 Rozbrajanie systemu**

Aby rozbroić system należy wprowadzić kod użytkownika. Jeśli system jest podzielony na podsystemy, wprowadzenie kodu użytkownika spowoduje rozbrojenie tego podsystemu, do którego obsługi dany użytkownik jest uprawniony.

# **3.13 Pamięć ostatniego alarmu**

Jeśli podczas ostatniego cyklu uzbrojenia w systemie miał miejsce alarm, po rozbrojeniu na wyświetlaczu będzie się pokazywał komunikat PAMIEC ALARMOW [MEM] PRZEGLAD. Wciśnięcie przycisku **[MEM]** spowoduje wyświetlenie listy alarmów, którą można przewijać przyciskami **[**▲**]** i **[**▼**]**. Naciśnięcie przycisku **[CLEAR]** spowoduje wyjście z trybu odczytu pamięci ostatniego alarmu. Ponowne uzbrojenie i rozbrojenie systemu kasuje pamięć ostatniego alarmu, ale nadal pozostaje on w buforze pamięci zdarzeń.

# **3.14 System podzielony na podsystemy (partycje)**

Każdą centralę alarmową rodziny ESPRIT można podzielić na dwa niezależne podsystemy (A i B). Przy podziale systemu należy również określić uprawnienia kodów użytkowników – do jednego z podsystemów lub do obydwu.

Aby uzbroić lub rozbroić dany podsystem, należy wprowadzić kod użytkownika uprawnionego do obsługi tego systemu.

Aby uzbroić lub rozbroić obydwa podsystemy, należy wprowadzić kod użytkownika uprawnionego do obsługi obydwu podsystemów.

Za pomocą kodu użytkownika uprawnionego do obsługi obydwu podsystemów można również uzbrajać podsystemy oddzielnie. Aby to zrobić, należy:

Uzbrojenie podsystemu **A** – wcisnąć przycisk **[STAY]** i wprowadzić kod użytkownika

Uzbrojenie podsystemu **B** – wcisnąć przycisk **[FORCE]** i wprowadzić kod użytkownika

# **4.0 PRZYCISKI ALARMÓW DODATKOWYCH**

Istnieje możliwość wywołania przez użytkownika trzech dodatkowych alarmów poprzez wciśnięcie odpowiedniej kombinacji przycisków na klawiaturze. Zależnie od zaprogramowania systemu, mogą to być alarmy głośne lub ciche, z powiadomieniem stacji monitoringu. Alarmy te można wywołać w następujący sposób:

Alarm napadowy – wcisnąć równocześnie i przytrzymać przez 2 sekundy przyciski **[1]** i **[3]**

Alarm pomocniczy – wcisnąć równocześnie i przytrzymać przez 2 sekundy przyciski **[4]** i **[6]** 

Alarm pożarowy – wcisnąć równocześnie i przytrzymać przez 2 sekundy przyciski **[7]** i **[9]** 

# **5.0 FUNKCJE PROGRAMOWANE PRZEZ UŻYTKOWNIKA**

Niektóre funkcje systemu alarmowego mogą być programowane przez użytkownika, bez konieczności wchodzenia w tryb instalatora. Dzięki temu użytkownik może sam skorygować działanie systemu bez konieczności wzywania instalatora. Wejście do trybu programowania użytkownika odbywa się w sposób następujący:

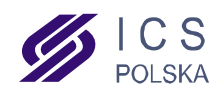

- 1. Wcisnąć przycisk [ENTER] i wprowadzić Kod Główny lub Kod Użytkownika 1
- 2. Wcisnąć przycisk odpowiadający danej funkcji (patrz poniżej)
- 3. Wyjście z trybu programowania wcisnąć przycisk [CLEAR]

# **PRZYCISK OPIS FUNKCJI**

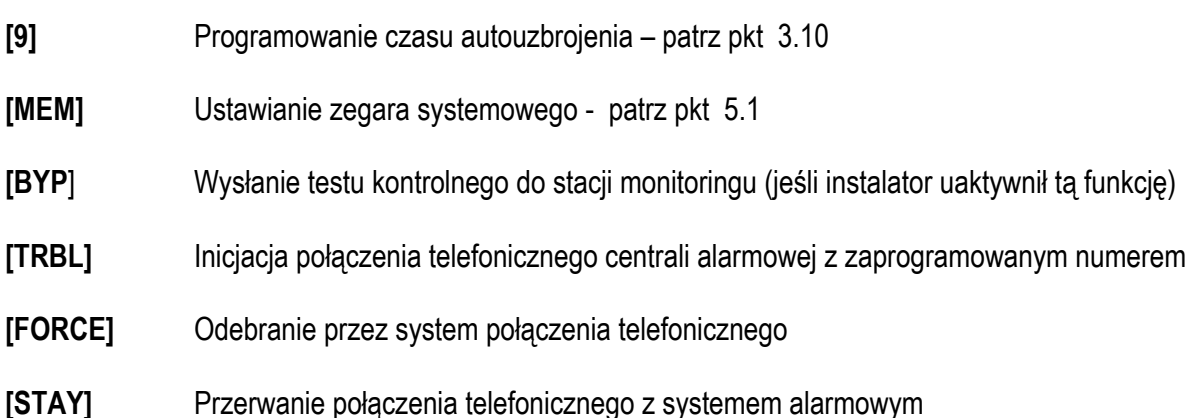

# **5.1 Ustawianie zegara systemowego**

- 1. Wcisnąć przycisk **[ENTER]** pojawi się komunikat WPISZ KOD ABY TRYB PROGRAMOW.
- 2. Wprowadzić Kod Główny lub Kod Użytkownika 01 pojawi się komunikat TRYB PROGRAMOW. SEKCJA
- 3. Wcisnąć przycisk **[MEM]**  pojawi się komunikat USTAW. CZASU CZAS =
- 4. Wprowadzić godzinę w formacie gg:mm
- 5. Jeśli czas jest wyświetlany w formacie AM/PM, wcisnąć przycisk **[1]** dla AM lub **[2]** dla PM
- 6. Za pomocą przycisków **[**▲**]** i **[**▼**]** wybrać dzień tygodnia
- 7. Wcisnąć przycisk **[ENTER]** dla zatwierdzenia
- 8. Wcisnąć przycisk **[CLEAR]** aby wyjść z trybu programowania

# **5.2 Odczyt pamięci zdarzeń**

Centrale ESPRIT posiadają bufor pamięci, w którym zapisywane są wszystkie zdarzenia i operacje. Aby odczytać pamięć zdarzeń, należy:

- 1. Wcisnąć przycisk [MEM]
- 2. Wcisnąć przycisk [INFO] pojawi się opis ostatniego zdarzenia naprzemiennie z godziną.
- 3. Listę zdarzeń można przewijać za pomocą przycisków **[**▲**]** i **[**▼**]**
- 4. Aby wyjść z trybu odczytu pamięci zdarzeń, należy wcisnąć przycisk **[CLEAR]**

# **6.0 FUNKCJE DODATKOWE**

# 6.1 Linie typu "gong"

Naruszenie linii typu "gong" powoduje wydanie dźwięku przez klawiaturę (przy nieuzbrojonym systemie). Aby zdefiniować linie typu "gong" należy:

- 1. Wcisnąć i przytrzymać przycisk [9] pojawi się komunikat LINIE DZW. [ ] WPISZ LICZBE
- 2. Wprowadzić dwucyfrowy numer wybranej linii lub użyć przycisków **[**▲**]** i **[**▼**]** w celu wyboru linii
- 3. Wcisnąć przycisk [2ND] linia aktualnie wyświetlana stanie się linią typu "gong"
- 4. Aby wyjść z tego menu, należy wcisnąć przycisk **[CLEAR]**

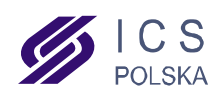

#### **6.2 Włączanie i wyłączanie** *buzzera* **klawiatury**

Naciśnięcie i przytrzymanie przez 3 sekundy przycisku **[CLEAR]** spowoduje wyłączenie sygnalizacji dźwiękowej w danej klawiaturze. Ponowne włączenie – w ten sam sposób. Wyłączenie sygnalizacji dźwiękowej nie obejmuje dźwięków potwierdzających w trakcie obsługi szyfratora.

# **6.3 Ustawienia klawiatury**

Użytkownik ma możliwość zmiany następujących parametrów: podświetlenie, kontrast i szybkość przewijania.

- 1. Wcisnąć przytrzymać przycisk **[6]**
- 2. Wybrać odpowiednią opcję
	- **[1]** podświetlenie ( 7 najjaśniejsze)
	- **[2]** kontrast ( 7 najjaśniej)
	- **[3]** prędkość przewijania ( 1 najszybciej)
- 3. Użyć przycisków **[**▲**]** i **[**▼**]** aby zmienić ustawienie
- 4. Zatwierdzenie przyciskiem **[ENTER]**, wyjście przyciskiem **[CLEAR]**

# **7.0 WYŚWIELTANIE PROBLEMÓW SYSTEMOWYCH**

Jeśli w systemie wystąpi problem techniczny, na wyświetlaczu pojawi się komunikat USTERKA [TRBL] PRZEGLAD. Można również zaprogramować sygnalizację dźwiękową poprzez *buzzer* klawiatury. Aby sprawdzić przyczynę problemu, należy wcisnąć przycisk **[TRBL]**, a następnie za pomocą przycisków **[**▲**]** i **[**▼**]** można przeglądać listę występujących problemów. Aby wyjść z trybu wyświetlania problemów, należy wcisnąć przycisk **[CLEAR]**

# **7.1 Lista problemów**

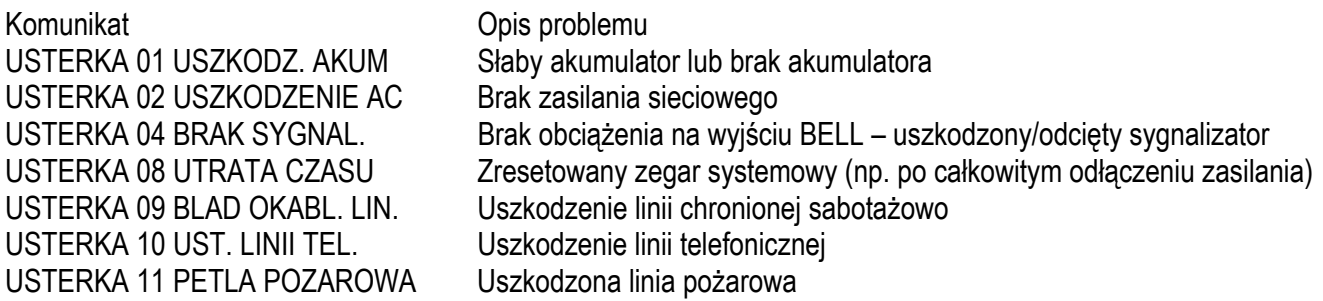

# **8.0 ALARM POŻAROWY**

W przypadku wystąpienia alarmu z linii pożarowej, sygnalizator akustyczny pracuje w trybie impulsowym (dźwięk przerywany). Aby wyłączyć alarm pożarowy, należy wprowadzić kod użytkownika.

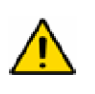

UWAGA: W przypadku wystąpienia alarmu pożarowego należy niezwłocznie przystąpić do ewakuacji osób z zagrożonych pomieszczeń ! Jeśli alarm okazałby się fałszywy, należy szybko skontaktować się z agencia ochrony, w celu odwołania interwencji Straży Pożarnej !

#### **9.0 KONSERWACJA SYSTEMU**

Przy normalnej eksploatacji, system wymaga okresowego przeglądu przez instalatora. Poza okresowym przeglądem zalecane jest, aby użytkownik dokonywał od czasu do czasu sprawdzenia działania systemu. Należy pamiętać o poinformowaniu agencji ochrony o rozpoczęciu i zakończeniu testów.

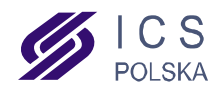

# **10.0 LISTA USTAWIEŃ SYSTEMOWYCH**

#### **10.1 Przyciski alarmowe**

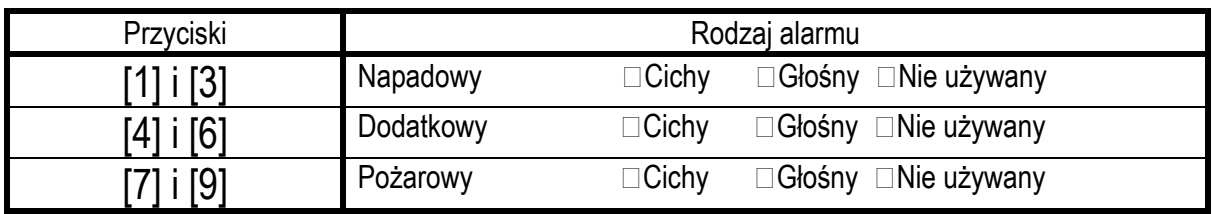

# **10.2 Linie i podsystemy**

System podzielony na podsystemy: Tak Nie

System A: \_\_\_\_\_\_\_\_\_\_\_\_\_\_\_\_\_\_\_\_ System B: \_\_\_\_\_\_\_\_\_\_\_\_\_\_\_\_\_\_\_\_

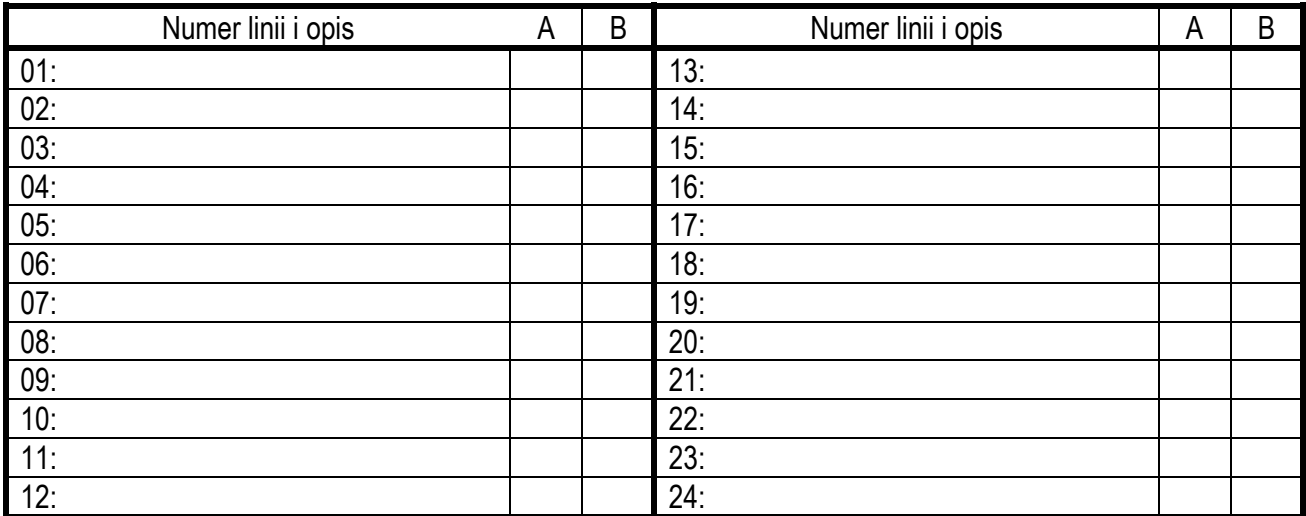

# **10.3 Kody użytkowników**

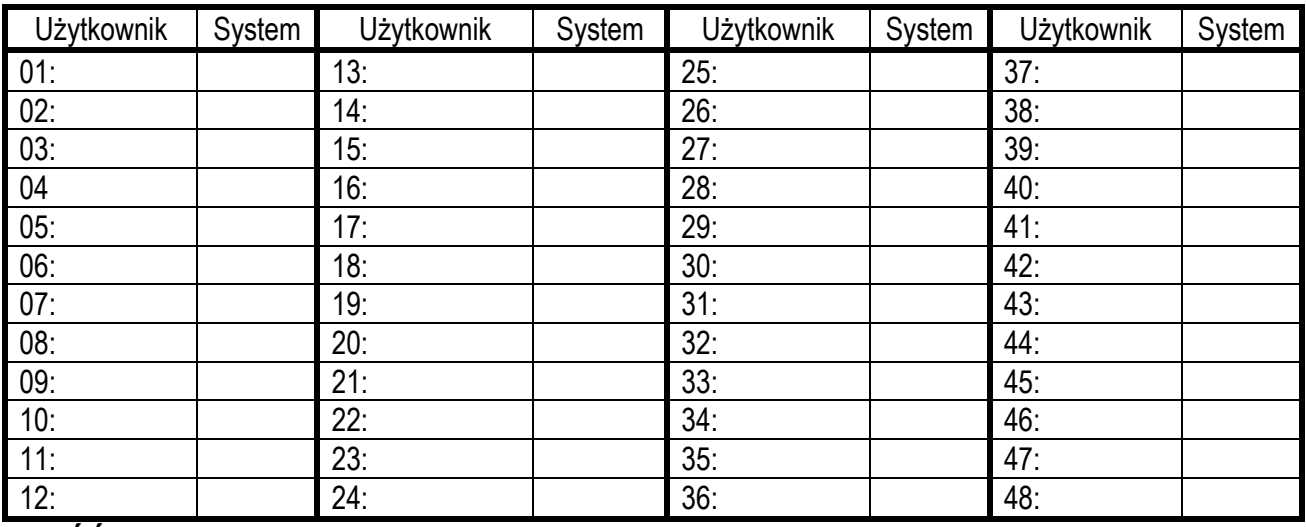

**CZĘŚĆ II - INSTRUKCJA PROGRAMOWANIA** 

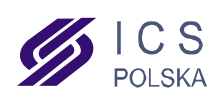

Aby zaprogramować dane takie jak opisy linii i opcje klawiatury, należy wejść do trybu programowania. Aby wejść do trybu programowania klawiatury, należy:

1. Wcisnąć i przytrzymać przez 3 sekundy przycisk **[ENTER]** – pojawi się komunikat KOD PROGRAMU [ ]

- 2. Wprowadzić kod programowania klawiatury (fabrycznie 0000)
- 3. Za pomocą przycisków **[**▲**]** i **[**▼**]** wybrać odpowiednią opcję z listy poniżej i wcisnąć przycisk **[ENTER]**

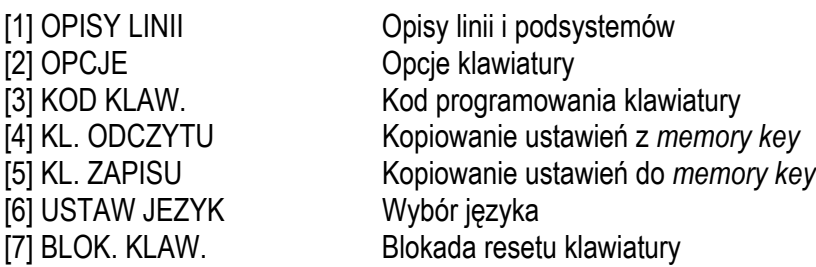

# **[1] OPISY LINII I PODSYSTEMÓW**

Każdej linii oraz każdemu podsystemowi można przydzielić opis składający się maksymalnie z 16 znaków. Po wejście w tryb programowania, wybraniu opcji [1] OPISY LINII i wciśnięciu przycisku **[ENTER]**, należy wprowadzić trzycyfrowy adres odpowiedniego opisu:

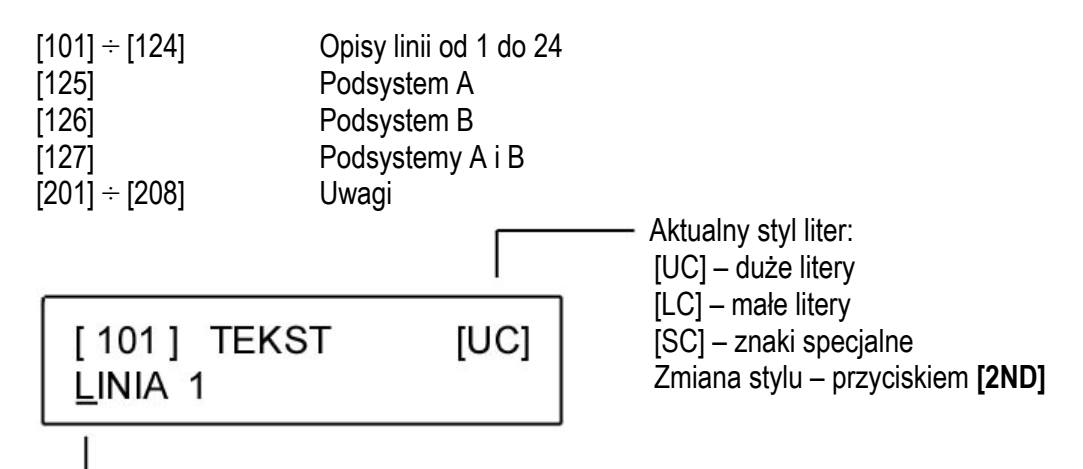

Kursor wyróżnia literę aktualnie wpisywaną. Przesuwanie kursora – przyciskami **[▲]**i**[▼].** Wpisywanie liter – przyciskami numerycznymi, tabela poniżej.

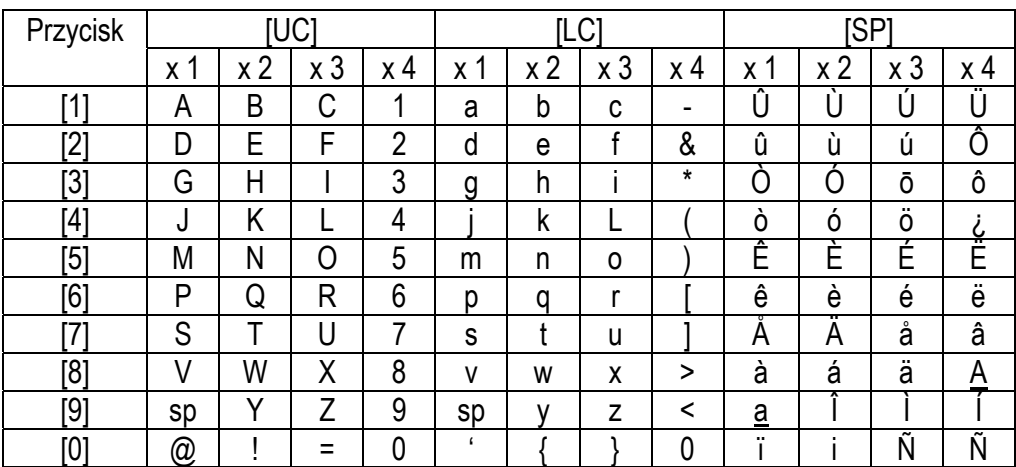

**[2] OPCJE KLAWIATURY** 

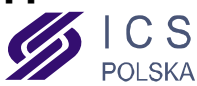

Po wejściu do tego podmenu, na wyświetlaczu w górnym wierszu pojawi się napis OPCJE KLAWIATURY, natomiast w dolnym ukaże się ciąg znaków heksadecymalnych, niektóre z nich mogą być zastąpione przez "gwiazdkę". Zasada wyboru opcji jest prosta – gwiazdka oznacza, że dana opcja jest wyłączona. Aby zmienić wybór (włączyć lub wyłączyć daną opcję) należy wcisnąć przycisk odpowiadający tej opcji, wg tabelki poniżej. Aby zatwierdzić wybór, należy wcisnąć przycisk **[ENTER]**

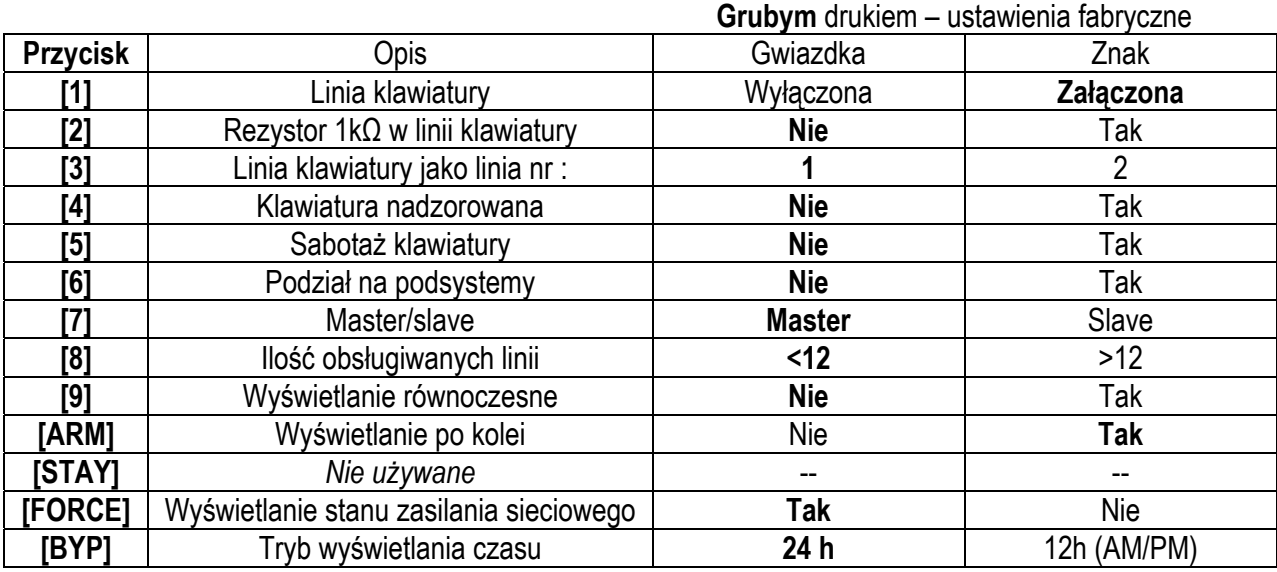

**Linia klawiatury** – Każda klawiatura posiada możliwość podłączenia jednej linii alarmowej. Opcja ta służy do załączania lub wyłączania linii w danej klawiaturze. W systemie mogą być maksymalnie dwie linie klawiaturowe.

**Rezystor 1kΩ w linii klawiatury** – deklarujemy tutaj, czy linia klawiaturowa ma być linią parametryczną, czy NC.

**Linia klawiatury jako linia nr :** - wybór numeru linii w danej klawiaturze.

**Klawiatura nadzorowana** – Funkcja nadzoru komunikacji, pomiędzy klawiaturą a centralą alarmową. Utrata komunikacji jest sygnalizowana jak otwarcie linii klawiaturowej, pod warunkiem zaprogramowania odpowiedniej opcji w centrali (adres 090).Oczywiście linia klawiaturowa musi być załączona.

**Sabotaż klawiatury** – załączenie lub wyłączenie ochrony sabotażowej klawiatury

**Podział na podsystemy** – opcja ta musi być załączona, jeśli system jest podzielony na podsystemy

**Master/slave** – funkcja używana w systemach większych niż 12 linii. W systemie takim tylko jedna klawiatura może być zaprogramowana jako *master* (główna), pozostałe powinny być zaprogramowane jako *slave* (podrzędne). Klawiatury typu LED pracujące w trybie *slave* powinny mieć wyłączoną sygnalizację dźwiękową.

**Ilość obsługiwanych linii** – opcję tę programujemy w zależności od typu centrali, z którą klawiatura współpracuje. Dla central 728+, 728ULT, 738EX+ należy wybrać <12, dla central 738+, 748+ należy wybrać >12.

**Wyświetlanie linii** – otwarte linie mogą być wyświetlane równocześnie lub kolejno. Przy wyświetlaniu równoczesnym, na wyświetlaczu pojawi się lista otwartych linii w jednym wierszu, bez opisów linii, np. przy naruszeniu linii 3 i 4 pojawi się komunikat ZONES OPEN 3 4 . Przy wyświetlaniu kolejno, na wyświetlaczu pojawi się komunikat ZONES OPEN [3] OPIS LINII na zmianę z komunikatem ZONES OPEN [4] OPIS LINII

**Wyświetlanie stanu zasilania sieciowego** – jeśli opcja ta jest włączona, w prawym dolnym rogu wyświetlacza będzie widoczny komunikat AC lub NO AC

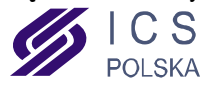

 *Autoryzowany Dystrybutor: ICS Polska ul. Żuławskiego 4/6, 02-641 Warszawa, www.ics.pl* **Tryb wyświetlania czasu** – czas może być wyświetlany w trybie 24h lub 12h (AM/PM)

# **[3] KOD KLAWIATURY**

Wejście do tego punktu menu umożliwia zmianę kodu klawiatury (fabrycznie 0000). Należy wprowadzić własny, czterocyfrowy kod. W przypadku zagubienia kodu, możliwe jest przywrócenie kodu fabrycznego – należy w tym celu odłączyć na chwilę zasilanie klawiatury. Po ponownym podaniu zasilania, na wyświetlaczu pojawi się komunikat FOR KEYPAD RESET ENTER AND CLEAR – w tym momencie należy wcisnąć przycisk **[ENTER]** oraz przytrzymując go wcisnąć przycisk **[CLEAR]**, oba przyciski trzymać wciśnięte przez 3 sekundy, aż do wydania dźwięku przez klawiaturę.

#### **[4] KOPIOWANIE USTAWIEŃ Z MEMORY KEY DO KLAWIATURY**

Urządzenie MEMORY KEY umożliwia kopiowanie ustawień i opisów linii pomiędzy klawiaturami. Aby wgrać ustawienia z MEMORY KEY do klawiatury, należy podłączyć go do odpowiedniego złącza z tyłu klawiatury, opisanego "KEY". Następnie należy wejść do trybu programowania, wybrać opcję [4] KL. ODCZYTU i zatwierdzić przyciskiem [ENTER] – pojawi się komunikat READING KEY. Kopiowanie danych zajmuje około 15 sekund, zakończenie kopiowania sygnalizowane jest przez klawiaturę dźwiękiem potwierdzającym.

# **[5] KOPIOWANIE USTAWIEŃ Z KLAWIATURY DO MEMORY KEY**

Po podłączeniu urządzenia MEMORY KEY do odpowiedniego złącza z tyłu klawiatury, należy wejść, do trybu programowania, wybrać opcję [5] KL. ZAPISU i zatwierdzić przyciskiem **[ENTER]** – na wyświetlaczu pojawi się komunikat WRITING KEY. Kopiowanie danych zajmuje około 15 sekund, zakończenie kopiowania sygnalizowane jest przez klawiaturę dźwiękiem potwierdzającym.

# **[6] WYBÓR JĘZYKA**

Po wejściu do tej opcji, za pomocą przycisków **[▲]** i **[▼]** można wybrać jeden z 9 języków obsługiwanych przez klawiaturę. Wybór należy zatwierdzić przyciskiem **[ENTER]**

#### **[7] BLOKADA RESETU KLAWIATURY**

Aby zablokować możliwość zresetowania ustawień, klawiatury należy wejść do trybu programowania, wybrać opcję [7] BLOKADA KLAWIATURY, wpisać wartość 147 i zatwierdzić przyciskiem **[ENTER]**. Zablokowana klawiatura nie będzie wyświetlała komunikatu FOR KEYPAD RESET ENTER AND CLEAR po podaniu zasilania i nie będzie możliwości wejścia do trybu programowania kodem fabrycznym. W celu usunięcia blokady, zamiast wartości 147 należy wpisać 000.

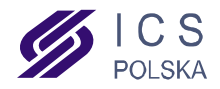